# **Accessibility Tips for YouTube**

*From Disability Services at Portland Community College – [www.pcc.edu/disability](http://www.pcc.edu/disability) - [www.pcc.edu/adapt](http://www.pcc.edu/adapt)*

# **You Tube**

key word, cd

When searching for videos on YouTube, if you want to find options that are already captioned, you can enter your search term, followed by a comma and the letters cc. This will apply a filter to your search results. If you don't find good options you can always repeat the search without the captions.

*Please note that if you do find and use a video that is not captioned, you are still obligated to make sure it is accessible to individuals who make reasonable requests. You can work proactively by requesting that the owner caption it. If they don't reply in a timely manner, or decline to fill the request, then PCC may still be able to caption it at cost for the limited use of an individual with documented need.* 

#### **Using the Interactive Transcript feature**

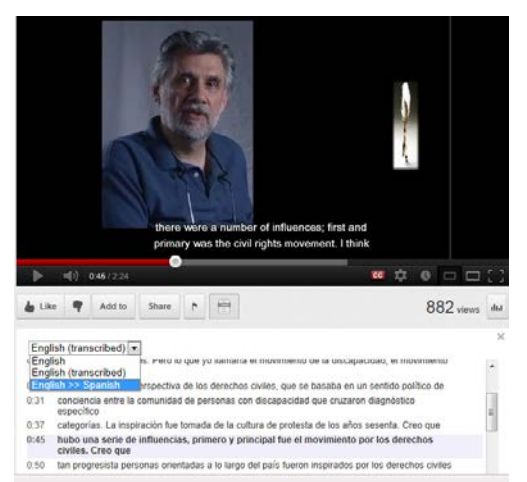

The interactive transcript feature is great. You can use it to examine the full transcript while watching the video. This can be helpful if you find it distracting to have the captions overlaid on top of the video, or if you want to have one language on screen, and another down below.

Q

You can also search the transcript by using the control F keyboard shortcut. When you find the phrase you are looking for, you can advance to that location in the video.

*If you are uploading your own videos you can upload a transcript or caption file of your own (see below).*

## **Translating Language for Transcripts and Captions**

One of the other nice features that YouTube provides is translating from one language to another. The only way this process works, is if you have quality captions in the first language. Even then, you have to keep in mind that most language translation options will do a pretty good job at the word for word translation, but may not always get it quite right on the meaning for meaning.

## **Adding Transcripts and Captions**

If you own the video, or have rights to it, and have uploaded to your own channel, then you can:

- add the transcript, and have YouTube automatically adjust timings, or
- upload a subtitle file track with timings in place.

*Instructional Support, Distance Learning, Disability Services, Media Services, and other PCC personnel can provide training on how to produce transcript and subtitle files.* 

**Check TED Talks – most with multilingual options [http://www.ted.com/pages/tedx\\_playing\\_subtitles](http://www.ted.com/pages/tedx_playing_subtitles)**

**See [www.pcc.edu/access](http://www.pcc.edu/access) or email [disability.services@pcc.edu](mailto:disability.services@pcc.edu)**